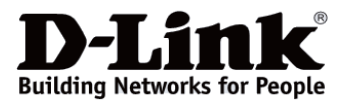

# *D-Link*

# *DUB-2327*

*USB-C Mini Docking Station with 2xUSB 3.0, USB-C/PD 3.0, HDMI and SD/microSD Card Reader*

*Док-станция с разъемом USB Type-C, 2 портами USB 3.0, 1 портом USB Type-C/PD 3.0, 1 портом HDMI и слотами для карт SD и microSD*

*Док-станція з роз'ємом USB Type-C, 2 портами USB 3.0, 1 портом USB Type-C/PD 3.0, 1 портом HDMI і слотами для карт SD і microSD*

# **Quick Installation Guide**

# **Краткое руководство по установке**

**Короткий посібник зі встановлення**

#### **Information in this document is subject to change without notice. © 2021 D-Link Corporation. All rights reserved.**

# *Package Contents*

- DUB-2327 docking station
- Quick Installation Guide
- Warranty documents

# *Minimum Requirements*

PC or laptop with:

- Windows 7/8/8.1/10, macOS (OS  $\times$  10.8 and above)<br>• USB Type C port supporting DB Alt (DisplayPort Alto
- USB Type-C port supporting DP Alt (DisplayPort Alternate Mode) for HDMI output

# *Hardware Overview*

### **Interfaces**

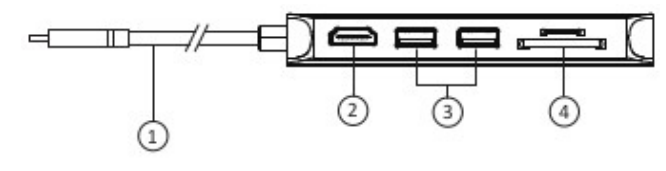

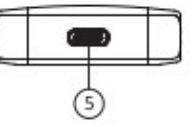

**Figure 1**

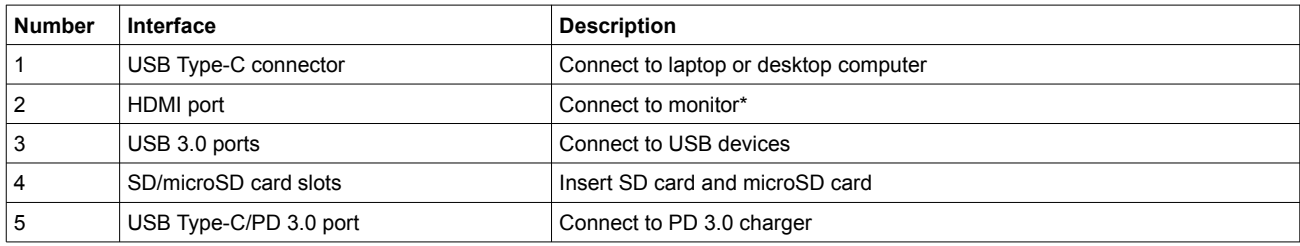

#### **Table 1**

*\* Please make sure that the USB Type-C port of your computer supports DP Alt (DisplayPort Alternate Mode).*

# **LED Indicators**

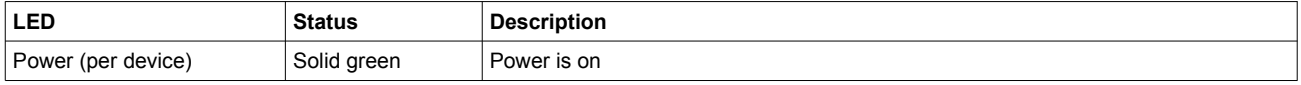

**Table 2**

# *Product Setup*

1. Plug the USB Type-C cable, located on the side panel of the DUB-2327, into available USB Type-C port on your computer. Your computer will automatically detect and install the drivers for the DUB-2327.

2. You may now connect additional devices to the appropriate ports of the DUB-2327 and insert SD and microSD cards into the appropriate slots. Use the dual slot card reader to access data on a SD and microSD card simultaneously.

Note: if your computer does not detect the DUB-2327, please check and ensure that the USB Type-C cable of the DUB-2327 is connected securely, and that the USB Type-C port on your computer is functioning correctly.

# *Connecting PD 3.0 Charger*

To charge your laptop\* via connected DUB-2327, please connect PD 3.0 charger to the USB Type-C/PD 3.0 port of the DUB-2327 and plug PD 3.0 charger into a power outlet.

*\* Please make sure that the USB Type-C port of your laptop supports PD 3.0.*

**Информация в данном документе может быть изменена без предварительного уведомления. © 2021 D-Link Corporation. Все права защищены.**

# **Правила и условия безопасной эксплуатации**

Внимательно прочитайте данный раздел перед установкой и подключением устройства. Убедитесь, что устройство и кабели не имеют механических повреждений. Устройство должно быть использовано только по назначению, в соответствии с руководством по установке.

Не размещайте на устройстве посторонние предметы. Температура окружающей среды в непосредственной близости от устройства и внутри его корпуса должна быть в пределах от 0 до  $+45 °C$ .

Электропитание должно соответствовать параметрам электропитания, указанным в технических характеристиках устройства.

Не вскрывайте корпус устройства! Перед очисткой устройства от загрязнений и пыли отключите питание устройства. Удаляйте пыль с помощью влажной салфетки. Не используйте жидкие/аэрозольные очистители или магнитные/статические устройства для очистки. Избегайте попадания влаги в устройство.

Срок службы устройства – 2 года.

Гарантийный период исчисляется c момента приобретения устройства у официального дилера на территории России и стран СНГ и составляет один год.

Вне зависимости от даты продажи гарантийный срок не может превышать 2 года с даты производства изделия, которая определяется по 6 (год) и 7 (месяц) цифрам серийного номера, указанного на наклейке с техническими данными.

Год: С - 2012, D - 2013, E - 2014, F - 2015, G - 2016, H - 2017, I - 2018, J - 2019, 0 - 2020, 1 - 2021. Месяц: 1 - январь, 2 - февраль, ..., 9 - сентябрь, A - октябрь, B - ноябрь, С - декабрь.

При обнаружении неисправности устройства обратитесь в сервисный центр или группу технической поддержки D-Link.

# *Комплект поставки*

- Док-станция DUB-2327
- Краткое руководство по установке
- Гарантийный талон

### *Минимальные требования*

ПК или ноутбук с:

- OC Windows 7/8/8.1/10, macOS (OS X 10.8 и выше)<br>● ПОРТОМ USB Type-C с поддержкой DP Alt (DisplayPo
- портом USB Type-C с поддержкой DP Alt (DisplayPort Alternate Mode) для корректной работы HDMI

## *Обзор аппаратной части*

## **Интерфейсы**

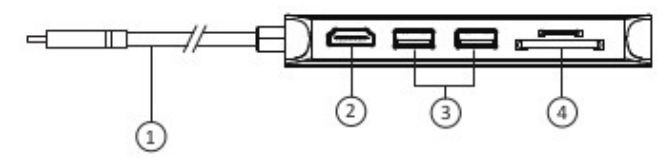

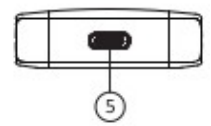

#### **Рисунок 1**

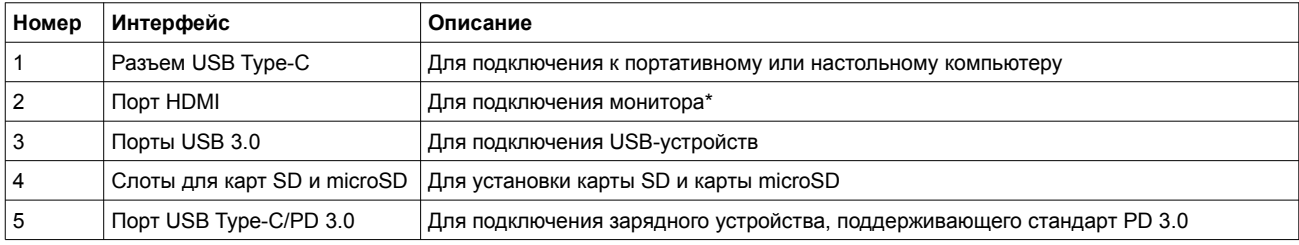

#### **Таблица 1**

*\* Убедитесь,что порт USB Type-C компьютера поддерживает режим DP Alt (DisplayPort Alternate Mode).*

#### **Индикаторы**

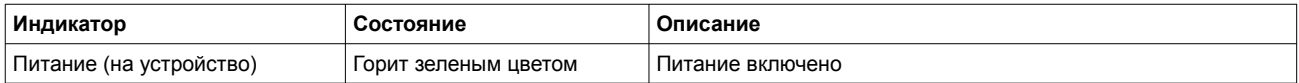

#### **Таблица 2**

#### *Установка*

1. Подключите кабель USB Type-C, расположенный на боковой панели DUB-2327, к доступному порту USB Type-C на компьютере. Компьютер автоматически обнаружит и установит драйверы для DUB-2327.

2. Теперь можно подключить дополнительные устройства к соответствующим портам на DUB-2327 и установить карты SD и microSD в соответствующие слоты. Слоты для карт SD и microSD позволяют одновременно работать с данными с двух карт памяти.

Примечание: если компьютер не определяет DUB-2327, проверьте и убедитесь в надежности подключения кабеля USB Type-C док-станции DUB-2327, а также в том, что порт USB Type-C на компьютере работает корректно.

# *Подключение зарядного устройства PD 3.0*

Для зарядки ноутбука\* через подключенную к нему док-станцию DUB-2327 подключите зарядное устройство, поддерживающее стандарт PD 3.0, к порту USB Type-C/PD 3.0 на DUB-2327 и к электрической розетке.

*\* Убедитесь, что порт USB Type-C ноутбука поддерживает стандарт PD 3.0.*

# *Технические характеристики*

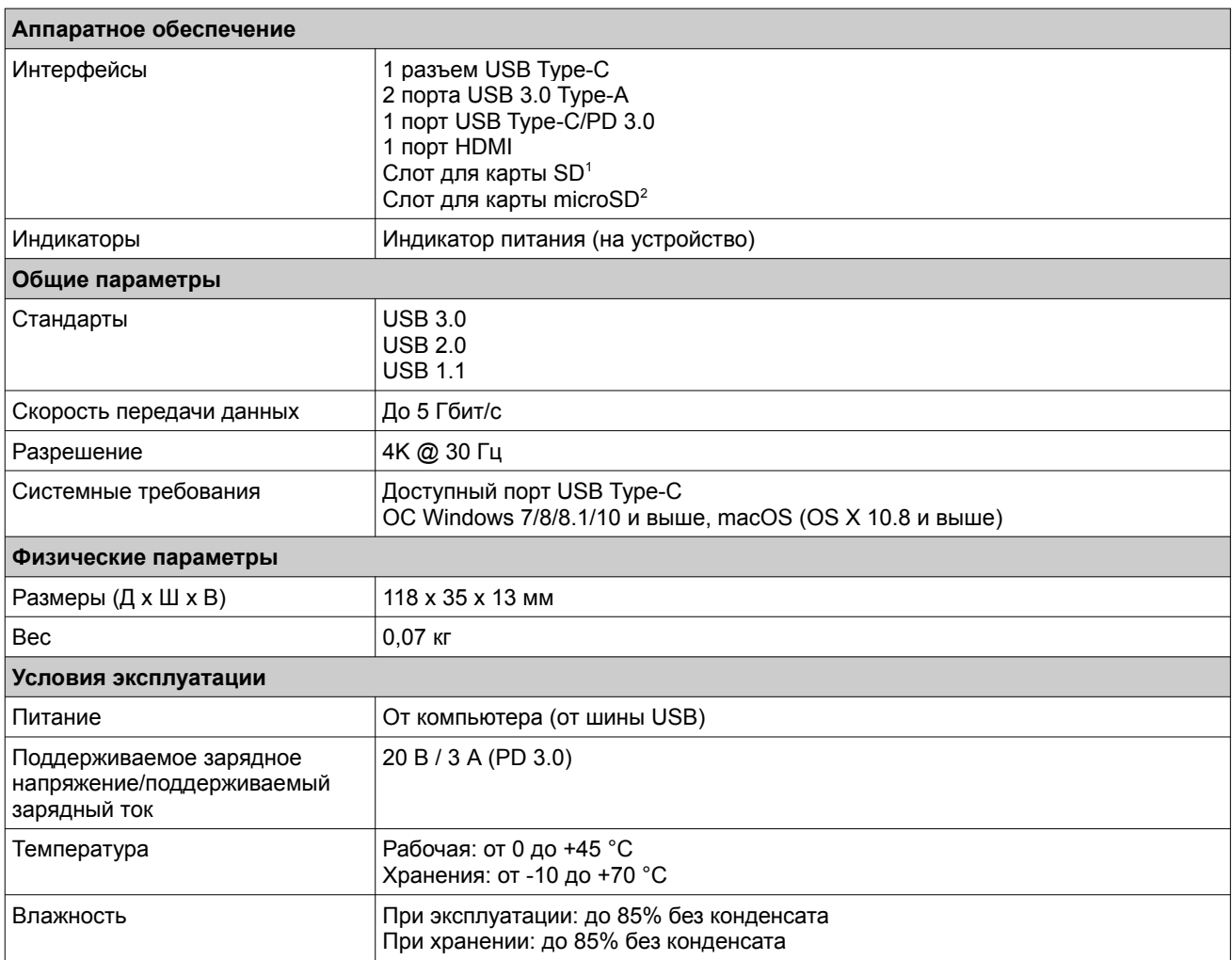

*1 Док-станция совместима с картами SD/SDHC/SDXC. 2 Док-станция совместима с картами microSD/SDHC/SDXC.*

### *Комплект постачання*

- Док-станція DUB-2327<br>• Короткий посібник зі во
- Короткий посібник зі встановлення<br>• Серэнтійний талон
- Гарантійний талон

# *Мінімальні вимоги*

ПК або ноутбук з:

- OC Windows 7/8/8.1/10 і вище, macOS (OS X 10.8 і вище)<br>● портом USB Type-C з підтримкою DP Alt (DisplayPort Alter
- портом USB Type-C з підтримкою DP Alt (DisplayPort Alternate Mode) для коректної роботи HDMI

## *Огляд апаратної частини*

## **Інтерфейси**

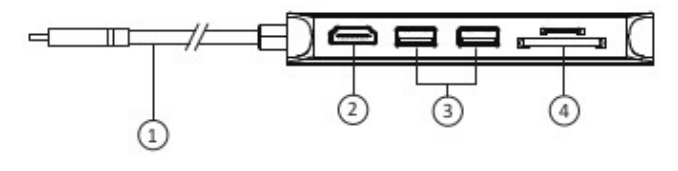

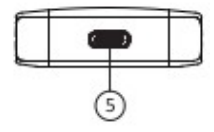

#### **Малюнок 1**

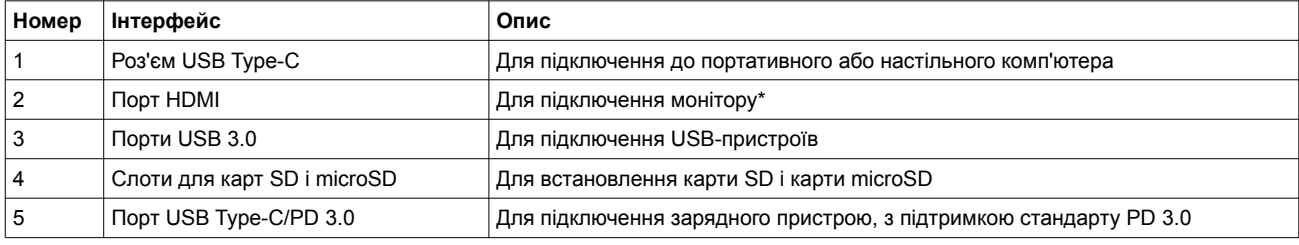

#### **Таблиця 1**

*\* Переконайтеся, що порт USB Type-C комп'ютера підтримує режим DP Alt (DisplayPort Alternate Mode).*

#### **Індикатори**

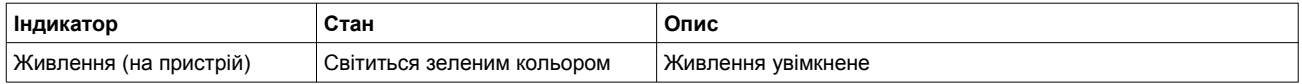

#### **Таблиця 2**

#### *Встановлення*

1. Підключіть кабель USB Type-C, розташований на бічній панелі DUB-2327, до доступного порту USB Type-C на комп'ютері. Комп'ютер автоматично розпізнає і встановить драйвери для DUB-2327.

2. Тепер можна підключити додаткові пристрої до відповідних портів на DUB-2327 і встановити карти SD і microSD в відповідні слоти. Слоти для карт SD і microSD дозволяють одночасно працювати з даними з двох карт пам'яті.

Примітка: якщо комп'ютер не визначає DUB-2327, перевірте і переконайтеся в надійності підключення кабелю USB Type-C докстанції DUB-2327, а також в тому, що порт USB Type-C на комп'ютері працює коректно.

#### *Підключення зарядного пристрою PD 3.0*

Для зарядки ноутбуку\* через підключену до нього док-станцію DUB-2327 підключіть зарядний пристрій, котрий підтримує стандарт PD 3.0, до порту USB Type-C/PD 3.0 на DUB-2327 і до електричної розетки.

*\* Переконайтеся, що порт USB Type-C ноутбуку підтримує стандарт PD 3.0.*

# *Техническая поддержка*

Обновления программного обеспечения и документация доступны на Интернет-сайте D-Link. D-Link предоставляет бесплатную поддержку для клиентов в течение гарантийного срока. Клиенты могут обратиться в группу технической поддержки D-Link по телефону или через Интернет.

Техническая поддержка компании D-Link работает в круглосуточном режиме ежедневно, кроме официальных праздничных дней. Звонок бесплатный по всей России.

**Техническая поддержка D-Link:**

8-800-700-5465

**Техническая поддержка через Интернет:** http://www.dlink.ru

e-mail: [support@dlink.ru](mailto:support@dlink.ru)

# **Изготовитель:**

Д-Линк Корпорейшн, 11494, Тайвань, Тайбэй, Нэйху Дистрикт, Синху 3-Роуд, № 289

# **Уполномоченный представитель, импортер:**

ООО "Д-Линк Трейд" 390043, г. Рязань, пр. Шабулина, д.16 Тел.: +7 (4912) 575-305

# **Адрес офиса в России:**

Москва, Графский переулок, 14 Тел.: +7 (495) 744-00-99 e-mail: [mail@dlink.ru](mailto:mail@dlink.ru)

FAL

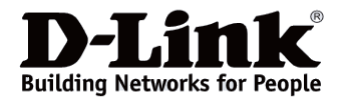